# **UNIVERSIDAD LUTERANA SALVADOREÑA FACULTAD DE CIENCIAS DEL HOMBRE Y LA NATURALEZA**

**LICENCIATURA EN CIENCIAS DE LA COMPUTACION**

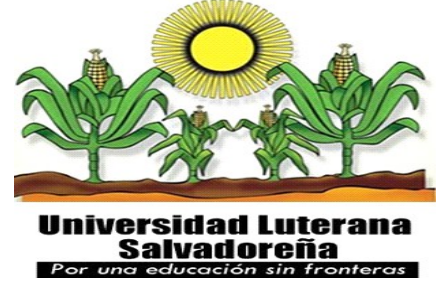

**CATEDRA:** REDES II.

### **ACTIVIDAD:** PRIMER AVANCE DE PROYECTO (PLANTA TELEFÓNICA IP)

#### **PRESENTADO POR:**

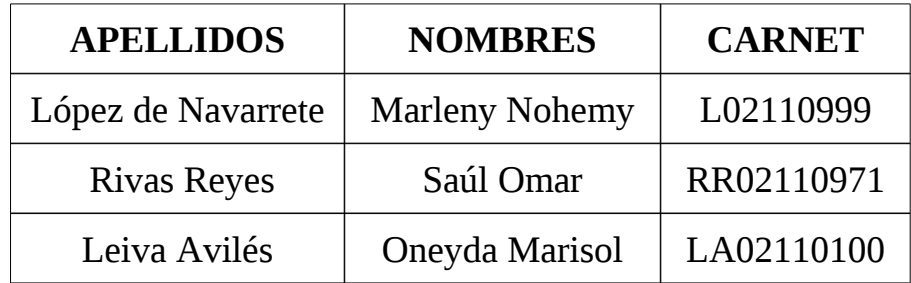

### **CATEDRÁTICO:**

ING: MANUEL FLORES VILLATORO

### **LUGAR Y FECHA DE ENTREGA:**

SAN SALVADOR, 23 DE NOVIEMBRE DE 2013.

# **INDICE DE CONTENIDO**

# Índice de contenido

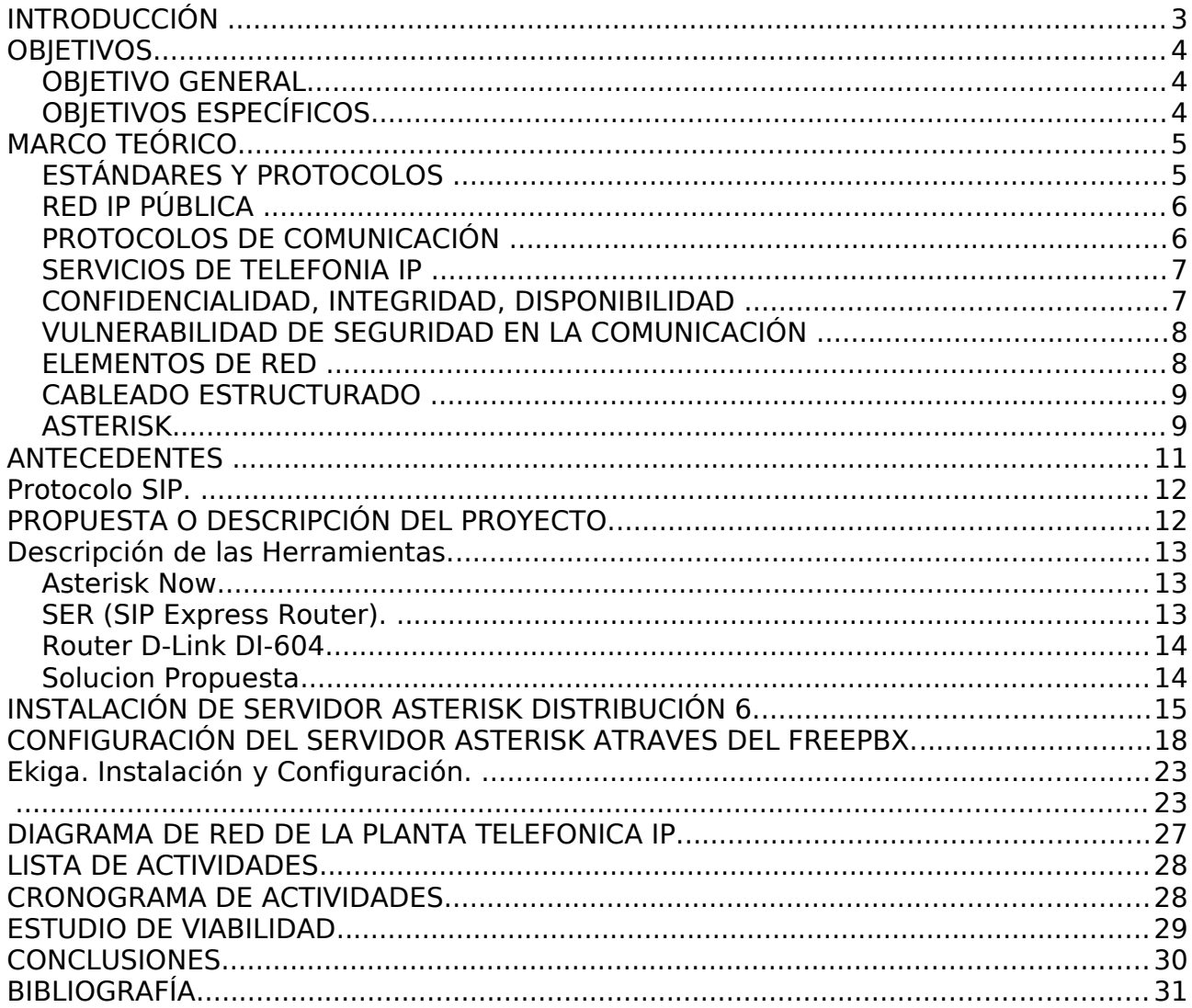

### <span id="page-2-0"></span>**INTRODUCCIÓN**

En la actualidad la comunicación se ha vuelto indispensable para muchas empresas y las personas en general, debido a dicha importancia, en este proyecto presentamos una herramienta más practica para crear y administras una central telefónica ip con la distribución de servidor Asterisk.

Seguidamente damos a conocer los objetivos planteados para este proyecto, los cuales se procurarán alcanzar.

A continuación mostramos el marco teórico, en el cual expresamos parte de las herramientas y protocolos que podemos usar para nuestra central telefónica.

Este documento ofrece un panorama global y características sobre la evolución de las plantas telefónicas, y los avances de la informática, que hoy hacen posible la comunicación por internet y el envío de paquetes de voz a través de redes de datos que es lo que llamamos Voz sobre IP (VoIP).

Para finalizar se muestran las conclusiones a las que hemos llegado como grupo y la bibliografía.

### <span id="page-3-2"></span>**OBJETIVOS**

#### <span id="page-3-1"></span>*OBJETIVO GENERAL*

• Diseñar e implementar una central de Telefonía IP con una distribución de servidor Asterisk.

### <span id="page-3-0"></span>*OBJETIVOS ESPECÍFICOS.*

- 1. Analizar los diferentes protocolos y tecnologías de comunicación que permite la telefonía IP con servidor Asterisk
- 2. Adquirir conocimiento mediante la investigación para implementar una planta telefónica con la distribución asterisk.
- 3. Conocer una opción mas de comunicación ip que nos ofrecen el software libre y el servidor Asterisk.

## <span id="page-4-1"></span>**MARCO TEÓRICO**

Hace unas cuantas décadas atrás la comunicación se realizaba por medio de teléfonos y correos fija. Con el pasar del tiempo y el excesivo avance tecnológico han ido apareciendo nuevas formas y dispositivos de comunicación con PC's, teléfonos celulares y la gran revolución en red de comunicaciones como es el Internet.

En la actualidad, se puede ver una gran necesidad de utilizar medios de comunicación, es decir todas las personas usan sus computadoras y el internet, en la casa en la oficina, y en el tiempo libre lo utilizan para la comunicación con otras personas para intercambiar datos, mensajes de texto o a veces para hablar usando aplicaciones como NetMeeting o teléfonos IP.

Este último empezó a difundirse en el mundo la idea que se podría utilizar una comunicación en tiempo real por medio de un computador, utilizando protocolos y tecnologías de telefonía IP y Voz sobre IP (VoIP), es decir la voz viaja a través del internet utilizando los parlantes y micrófono únicamente.

El constante crecimiento y la fuerte implantación de las redes IP, tanto en el entorno local como remoto, el desarrollo de técnicas avanzadas de transmisión de voz, mecanismo de control y priorización de trafico, protocolos de transmisión en tiempo real, así como el estudio de nuevos estándares que permiten la calidad de servicio en redes IP, han creado un entorno donde es posible transmitir telefonía sobre el protocolo de Internet.

La telefonía IP no significara la desaparición de las redes de telefonía fija, sino que habrá, al menos temporalmente, una fase de coexistencia entre ambas, y por supuesto la necesaria interacción entre ambas mediante pasarelas (gateways), denominadas generalmente pasarelas VoIP.

#### <span id="page-4-0"></span>*ESTÁNDARES Y PROTOCOLOS*

En la transmisión de Voz a través de la red de comunicación de datos, el procesador digital de señales segmenta la señal de voz en tramas y almacena dichas tramas en paquetes de voz. Estos paquetes se transportan a través de IP, en conformidad con algunas especificaciones o estándares para transmisión de datos multimedia a través de una red como: H.323, SIP, MGCP, RTP, RRP, MEGACO y otros.

Estándar H.323

H.323 es un estándar que norma todos los procedimientos para lograr Sistemas Audiovisuales y Multimedios, por lo que engloba varios protocolos y estándares. Uno de estos procedimientos es la señalización de la llamada.

H.323 propone dos tipos de señalización

Señalización de control de llamada (H.225.0): Este protocolo tiene dos funcionalidades. Si existe un gatekeeper en la red, define como un terminal se registra con él. Este proceso se denomina RAS

(Registration, Admission and Status) y usa un canal separado (canal RAS). Si no existiese un gatekeeper, define la forma como dos terminales pueden establecer o terminar llamadas entre sí (Señalización de Llamada). En este último caso se basa en la recomendación

Q.931. Señalización de control de canal (H.245): Una vez que se ha establecido la conexión entre dos terminales usando H.225, se usa el protocolo H.245 para establecer los canales lógicos a través de los cuales se transmite la media. Para ello define el intercambio de capacidades (tasa de bits

máxima, codecs, etc.) de los terminales presentes en la comunicación.

Estándar SIP (Session Initiation Protocol)

A diferencia de H.323, SIP tiene su origen en la comunidad IP, específicamente en la IETF (Internet Engineering Task Force); y no en la industria de las Telecomunicaciones (UIT). Este estándar está definido en [RFC2543] y luego con aclaraciones en [RFC3261]. Se tomará esta última RFC como base para el estudio.

SIP es similar al HTTP en muchos sentidos, incluso tiene algunos mensajes de error en común, como el \_ no encontrado" (404 not found) y el \_ servidor ocupado" (403 Server Busy).

Voz sobre IP con Asterisk

Voz sobre IP se puede definir como una aplicación de telefonía que puede ser habilitada a través de una red de datos de conmutación de paquetes vías protocolo IP (Internet Protocolo; Protocolo de internet). La ventaja de esto es la transmisión de voz como datos, ya que mejora la eficiencia de ancho de banda para transmisión de voz en tiempo real.

La voz puede ser obtenida de varias maneras, ya sea a través de micrófono conectado a la tarjeta de sonido del computador o desde un teléfono común.

Existen dispositivos de interconexión que permiten intercomunicar las redes de telefonía tradicional con las redes de datos.

La telefonía IP nos permite unir dos mundos separados: la transmisión de voz y la de datos. Se trata de transportar la voz, previamente convertida a datos, entre dos puntos distantes. Esto permitiría la utilizar las redes de datos para efectuar las llamadas telefónicas, y desarrollar una solución de red que permita enviar todo tipo de comunicación, ya sea voz, datos, vídeos o cualquier tipo de información.

#### <span id="page-5-1"></span>*RED IP PÚBLICA*

Desde los inicios de la comunicación a través de las redes de datos los operadores ofrecen a las empresas la conectividad necesaria para interconectar sus redes de área local en lo que al envió y recibo de datos se refiere. Se puede considerar como algo similar a la conexión a internet. Pero con mayor calidad de servicio y con importantes mejoras en seguridad.

Hay empresas que ofrecen garantías de bajo retardo y/o ancho de banda, en integridad, seguridad y disponibilidad, lo que hace muy interesante para intercambio de información como es la voz sobre el protocolo de internet utilizando la red con las que cuentan empresas en ese instante.

#### <span id="page-5-0"></span>*PROTOCOLOS DE COMUNICACIÓN*

Es el conjunto de reglas normalizadas para la representación, señalización, autenticación y

detección de errores necesario para enviar información a través de un canal de comunicación. Un ejemplo de un protocolo de comunicaciones simple adaptado a la comunicación por voz es el caso de un locutor de radio hablando a sus radioyentes.

Los protocolos de comunicación para la comunicación digital por redes de computadoras tienen características destinadas a asegurar un intercambio de datos fiable a través de un canal de comunicación imperfecto. Los protocolos de comunicación siguen ciertas reglas para que el sistema funcione apropiadamente.

#### <span id="page-6-1"></span>*SERVICIOS DE TELEFONIA IP*

Las principales ventajas de la Voz sobre IP son las de instalación y cableado, las de movilidad de los puestos y la posibilidad de alcanzar puestos, así como también se tiene:

Una incrementada eficiencia para reducir tiempo y costos.

- La mejor dirección de información y control.
- Personalizados e integrados telecoms y sistemas IT para incrementar procesos en los negocios para ser estratégicamente competitivo.
- Integración sobre la intranet de la voz como un servicio más de la red, tal como otros servicios informáticos.
- Las redes IP son la red estándar universal para la Intranet y Extranet.
- Menores costos que tecnologías alternativas (Voz sobre ATM, TDM,Frame Relay)

Deben también distinguirse dos escenarios de aplicación de la VoIP en servicios de telefonía:

- La primera es cuando la Voz IP es transportada a través de redes privadas empresariales.
- La segunda, cuando la red de transporte usada en los dos extremos de la conversión es Internet.

En lo que es la comunicación o redes de telefonía IP proporciona varios servicios, por ejemplo: Teléfono a teléfono, PC a teléfono, PC a PC fax a correo electrónico, correo electrónico a fax, fax a fax, voz a correo electrónico, teléfono IP, entre otros.

#### <span id="page-6-0"></span>*CONFIDENCIALIDAD, INTEGRIDAD, DISPONIBILIDAD*

La confidencial, integridad, y disponibilidad son características esenciales al proceso de seguridad de la información y pueden aplicarse a los sistemas y redes para tratar de evaluar su estado de seguridad a nivel global.

CONFIDENCIALIDAD: Para que un sistema o red de comunicación ofrezca confidencialidad, la información contenida y transformada y transportada por ese sistema o red no debe poder ser leída o extraída por entidades no autorizadas, Por tanto, la confidencialidad proporciona una razonable certidumbre de que la información continua siendo lo mas privado posible.

INTEGRIDAD: Proporciona la certidumbre de que la información contenida, transformada y transportada por un sistema no ha sido modificado por entidades no autorizadas, mientras se encuentran en uno de sus tres estrados: almacenamiento, transformación y transporte.

Disponibilidad: Las PSTN tienen un alto grado de certidumbre de que la información contenida, transformada o transportada por un sistema o red de comunicación de datos está disponible para su uso con una alta prioridad.

#### <span id="page-7-1"></span>*VULNERABILIDAD DE SEGURIDAD EN LA COMUNICACIÓN*

Las vulnerabilidades son las amenazas que, en caso de ser explorados, pueden dañar un sistema o una red. Estas serán analizadas en las siguientes categorías: físicas, naturales, hardware, software, comunicaciones y humanas.

Vulnerabilidad física: Existen en las salas que albergan los gateways, switches, routers y servidores.

Vulnerabilidad natural: Las condiciones climatológicas extremas pueden hacer que dejen de estar disponibles las redes sobre las que se realiza la transmisión de voz, al destruir los centros de comunicación.

Software o hardware:

No convenientemente parchado que contenga vulnerabilidades conocidas pueden ser aprovechados por los atacantes o utilizados para instalar puertas traseras que pudieran afectar negativamente a la integridad o disponibilidad de la transmisión de voz.

Vulnerabilidad de comunicación: Pueden permitir a personas con intenciones maliciosas interceptar, escuchar o interferir las señales de transmisión de voz.

#### <span id="page-7-0"></span>*ELEMENTOS DE RED*

En la actualidad la comunicación puede partir de una serie de elementos disponibles en el mercado y que según los diferentes estudios, permitirán el diseño de aplicaciones de telefonía IP. Estos elementos son:

- Teléfonos IP(Terminal)
- Adaptadores para PC
- Hubs telefónicos
- Gateway(pasarelas RTC/IP)
- Unidades de audio conferencia múltiple.(MCU Voz)
- Servicios de Directorio.

TERMINAL: Dispositivo por el cual se comunica el usuario (teléfonos IP, teléfonos software y Terminales de videoconferencia).

GATEWAY: extremo que proporciona comunicaciones bidireccionales en tiempo real. Refleja transparentemente las características de un extremo en la red IP a otro en una red conmutada y

viceversa.

GATEKEEPER: elemento opcional de la red, es un punto central donde los usuarios de esa red se registran para participar en los servicios de telefonía IP.

Traduce direcciones de las terminales de la LAN a la correspondiente IP o IPX y gestiona el ancho de banda, fijando el número de conferencias que pueden darse simultáneamente en la LAN.

MCU (UNIDAD DE CONTROL MULTIPUNTO): soporta la conferencia entre tres o más puntos, bajo el estándar H.323, llevando la negociación entre terminales para determinar las capacidades comunes para el proceso de audio y vídeo y controlar la multi-difusión.

### <span id="page-8-1"></span>*CABLEADO ESTRUCTURADO*

Los rápidos cambios tecnológicos de los últimos años en materia de comunicaciones hicieron indispensable la consideración del cableado en los edificios como una inversión estratégica para la adopción de nuevas tecnologías de transmisión, sin que exista la necesidad de realizar tendidos adicionales

Así, el sistema estructurado de cableado permite dar respuesta a todos los requerimientos de comunicaciones dentro de un edificio o entre ellos (campus).

 Un Sistema de Cableado Estructurado es una forma ordenada y planeada de realizar cableados que permiten conectar teléfonos, equipo de procesamiento de datos, computadoras personales, conmutadoras, redes de área local (LAN) y de oficina entre sí.

El cableado estructurado tiene una garantía de 20 años mínimo en su utilización y de por vida la garantía de fabricación; ya que los productos, diseños, instalaciones y mantenimiento fueron establecidos por las empresas líderes en comunicaciones, de tal manera que el equipo a desarrollar por ellas es soportado por un largo período de tiempo.

Las necesidades de comunicación han cambiado dramáticamente en los últimos años, así un sistema de cableado estructurado debe soportar:

Sistemas de cableado integrado

- Arquitectura abierta
- Redes distribuidas
- Manejo de voz, datos, imagen y vídeo

El cableado estructurado, se basa en una topología en estrella con una combinación de alambres de cobre en pares trenzados sin o con blindaje (más conocidos como UTP - STP) y fibra óptica, que virtualmente conecta a todos los dispositivos de comunicación, vídeo y controles; teléfonos, conmutadores, computadoras, máquinas, facsímiles, equipos de vídeo e imagen, sistemas de administración de redes.

#### <span id="page-8-0"></span>*ASTERISK*

*Asterisk.* Con el auge de las nuevas tecnologías y el surgimiento de VoIP, Asterisk es el PBX digital por excelencia. Con bajos costos de instalación y una mayor cantidad de funcionalidades, este PBX está siendo implementado por una gran cantidad de empresas a nivel mundial.

La principal ventaja que tiene Asterisk es que se trata de un PBX digital que fue creado y desarrollado sobre licencia GPL, lo que implica que cualquier persona que quiera instalar Asterisk puede hacerlo. Manejando VoIP los usuarios pueden realizar llamadas internacionales a través de Internet, disminuyendo los costos del servicio de telefonía que conecta a la empresa con la RTPC.

*VoIP.* VoIP, también conocido como telefonía IP, es un conjunto de protocolos y técnicas utilizadas para lograr transferir la voz a través de las redes de datos. Para lograr esta transmisión, la voz debe ser digitalizada y empaquetada, para así lograr la transmisión. Asterisk, por ser un PBX digital, utiliza este método para transmitir la voz a través de los canales de la empresa y a través de Internet. Sin embargo, VoIP no consta de un único protocolo. Existen varios protocolos desarrollados a nivel mundial, que emplean diferentes codecs para digitalizar la voz y diferentes protocolos para enviarla. Asterisk hace uso de una serie de estos protocolos.

*IAX.* IAX o Inter-Asterisk eXchange protocol es el protocolo desarrollado por Diguim. Como su nombre lo indica, este protocolo es utilizado para comunicar dos usuarios o centrales Asterisk, o dos usuarios que utilicen este mismo protocolo. AIX crea sesiones compartidas para la señalización y los datos, que se conectan a través del puerto UDP 4569, en las cuales es posible transmitir voz y vídeo utilizando cualquier tipo codec. La principal ventaja que tiene este protocolo es el hecho de crear sesiones compartidas, permitiendo disminuir el ancho de banda utilizado para enviar varias transmisiones de voz simultaneas.

*SIP.* SIP o Session Initialization Protocol es un protocolo de señalización de etiquetas, que utiliza el puerto bien conocido 5060 y puede ser empleado tanto en UDP como en TCP. Su principal objetivo es estandarizar la inicialización, modificación y finalización de las sesiones interactivas donde intervengan usuarios de VoIP. Es importante tener en cuenta que el protocolo SIP no transporta la voz o el vídeo entre punto y punto, él solo se encarga de inicializar, modificar y finalizar las sesiones entre dos usuarios. El transporte de los datos es responsabilidad de otro protocolo.

*H.323.* Este protocolo fue desarrollado por ITU para proveer un mecanismo de transporte de videoconferencias sobre IP. El principal objetivo de este protocolo era proveer un mecanismo de transporte de voz, vídeo, datos y conectividad de fax a través de una red montada sobre IP, mientras se mantiene una con la RTPC. A pesar de sus muchas versiones y anexos, H.323 ha decaído y reemplazado poco a poco por otros protocolos.

*MGCP.* MGCP o Media Gateway Control Protocol es un protocolo interno de voz sobre IP que trabaja con el esquema cliente servidor.

*Skinny/SCCP.* SCCP o Skinny Client Control Portocol es un protocolo desarrollado por Cisco para sus equipos de VoIP. El PBX Asterisk esta en la capacidad de manejar este tipo de protocolos.

*UNISTIM.* UNISTIM es un protocolo propietario de Nortel, el cual es utilizado por dicha empresa para hacer y manejar VoIP.

### <span id="page-10-0"></span>**ANTECEDENTES**

La tecnología se ha venido desarrollando y abriendo paso ante una brecha muy reducida del software privativo, la lucha que se ha tenido ha sido bastante complicada debido a que el software privativo se ha posicionado fuertemente como herramienta tecnológica.

En la actualidad el Software Libre está dando saltos acelerados los cuales ofrecen herramientas que minimizan la inversión económica, facilitan la administración de las mismas y se tienen mejores resultados al compararlos con los privativos.

### <span id="page-11-1"></span>**PROTOCOLO SIP**

El Session Initiation Protocol (protocolo de inicio de sesión) es el estándar del IETF para la comunicación VoIP, que fue definido en marzo de 1999 por el grupo MMUSIC en la RFC 2543.

Posee una arquitectura cliente/servidor parecida al conocido HTTP y es un protocolo de control de la capa de aplicación del modelo OSI que se usa para crear, mantener y finalizar sesiones entre dos o más usuarios. Además provee fiabilidad, no teniendo que recurrir al protocolo TCP y depende del protocolo SDP (Session Description Protocol, protocolo descriptor de sesión) que negocia entre los conferenciantes el grupo de codecs que se van a utilizar en la llamada. SIP soporta bien el redireccionamiento gracias a los proxies, que ubican y destinan el tráfico hacia los terminales.

### <span id="page-11-0"></span>**PROPUESTA O DESCRIPCIÓN DEL PROYECTO.**

El presente proyecto será desarrollado mediante una distribución de servidor Asterisk NOW, que es administrado por medio de comandos, de modo GUI y de manera WEB..

Para el cual tendremos que instalar Asterisk now en una computadora personal para , para poderlo administrar desde otro ordenador.

Luego de hacer la instalación del servidor Asterisk Now, proseguimos a la instalación deusarla como servidor.

Para lo cual necesitamos de un Router, cuatro cables utp, y tres computadoras, en las que utilizaremos e instalaremos la aplicación de Ekiga, para desarrollar pruebas de llamada.

#### <span id="page-12-2"></span>**DESCRIPCION DE LAS HERRAMIENTAS.**

Este apartado contiene una breve reseña de las aplicaciones software y equipos hardware que vamos a utilizar en el proyecto. Tendremos un ordenador personal, un router D-Line, una computadora que actuará como servidor y tres computadoras que actúan como extensiones.

#### <span id="page-12-1"></span>**ASTERISK NOW**

Utilizaremos un PC (Computadora Personal) SAMSUNG N150 PLUS con procesador Intel Atom, 1.7Mhz con 1GB de RAM sobre el que se ha instalado la distribución de Asterisk Now 3.0, como Servidor, conectando esta PC al router y como teléfono software usando Ekiga. que para el funcionamiento de extensiones crearemos extensiones como cuentas SIP con SER.

#### <span id="page-12-0"></span>**SER (SIP EXPRESS ROUTER).**

Es un servidor VoIP gratuito desarrollado bajo licencia GPL por iptel.org basado en el protocolo de Inicio de Sesión (SIP, RFC3261), diseñado para implementar infraestructuras telefónicas de gran escala y extensible mediante componentes de otros vendedores. SER guarda información de los usuarios, inicia sesiones VoIP, transmite mensajes instantáneos y garantiza la integración con otras aplicaciones, eliminando el riesgo de una "trampa de un sólo vendedor".

Cuando usemos SIP en el proyecto, este software ofrece los servicios de proxy, entre los que destacan:

- Recibe solicitudes de alta de usuarios.
- Transforma direcciones SIP según las necesidades de los agentes de usuario.
- Pone en contacto a los agentes de usuario dentro y fuera del mismo dominio.

El Router Expres SIP se basa en un modelo flexible de plug-ins para acoger nuevas aplicaciones. Terceras partes pueden enlazar fácilmente sus plug-ins con el código del servidor y dotarlo de servicios avanzados y personalizables como cuentas RADIUS, pasarela SMS o peticiones ENUM.

Su robustez y diseño permiten dar servicio a una gran ciudad con millones de usuarios con un moderno PC dual-CPU durante las horas de pico. Incluso se ha probado sobre un IPAQ PDA llegando a servir 150 cps (calls per second – llamadas por segundo). La configuración de SER se realiza a través de la modificación de su script ser.cfg y sus políticas de admisión y enrutamiento permiten que adopte varios papeles en la infraestructura telefónica como barrera de seguridad de la red, servidor de aplicaciones o pasarela PSTN, por ejemplo.

#### <span id="page-13-1"></span>**Router D-Link Di-604**

Cualquier router proporciona estas funcionalidades:

- Conectividad física.
- Conectividad lógica.
- Cálculo y mantenimiento de una ruta.
- Seguridad.

En este caso lo utilizaremos como un puente para poder tener comunicacion del Servidor Asterisk y los softphone o computadora.

#### <span id="page-13-0"></span>**SOLUCION PROPUESTA**

Así, el router queda como un agente de usuario más y como pasarela entre la red puramente de datos.

En este modelo se cambia el protocolo de VoIP a favor de SIP, con el router configurado como agente de usuario y se permite la inclusión de softphones (Ekiga) instalados en ordenadores personales de una LAN cualquiera. Requiere más configuración pero brinda acceso a nuevas funcionalidades y es fácilmente extensible.

No importa el orden de conexionado pues lo conectaremos todo con los equipos apagados y desconectados de la red eléctrica para evitar alguna molesta descarga.

Procederemos así:

- Partimos de que el ordenador personal está instalado y configurado con la distribución de Asterisk Now 3.0.
- Colocamos las tarjetas de interfaz de voz en dos slots del router .
- A la PC le colocamos el cable utp en el slots de la LAN
- Por ultimo conectaremos todos los equipos a la red.

### <span id="page-14-0"></span>**INSTALACIÓN DE SERVIDOR ASTERISK DISTRIBUCIÓN 6.**

Se inicia la preparación del servidor, previamente efectuando las configuraciones necesarias sobre el equipo.

A continuación los siguientes pasos necesarios:

Indicamos de donde se instalará, si será hará de un cd, dvd.

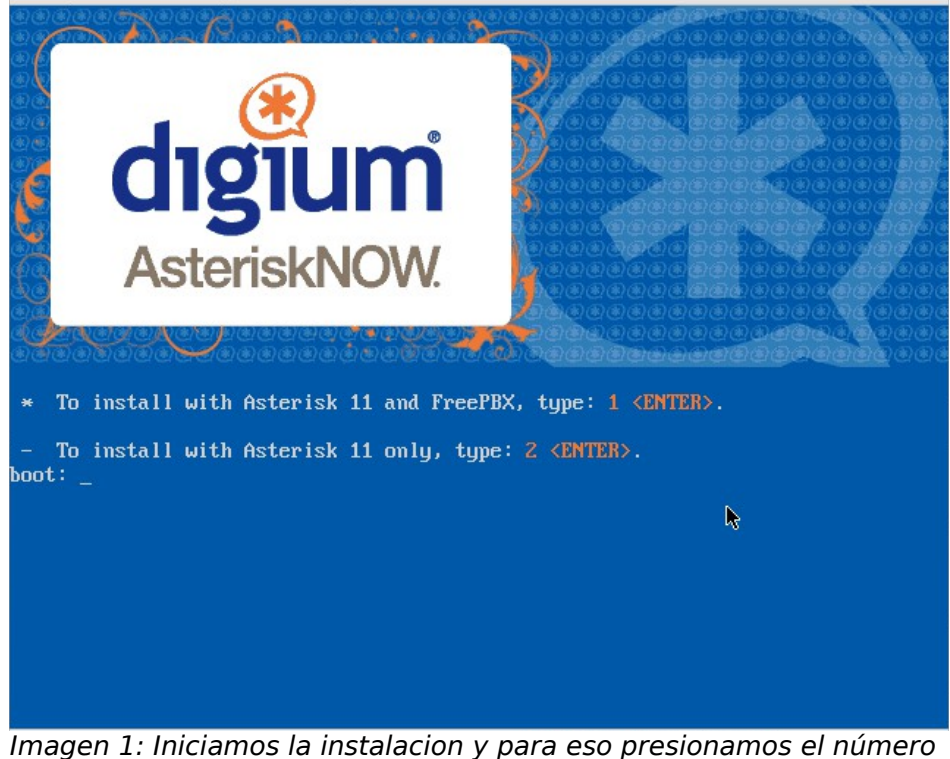

uno, luego Enter. Hacemos esto porque instalaremos el FreePBX.

•

•

•

•

•

•

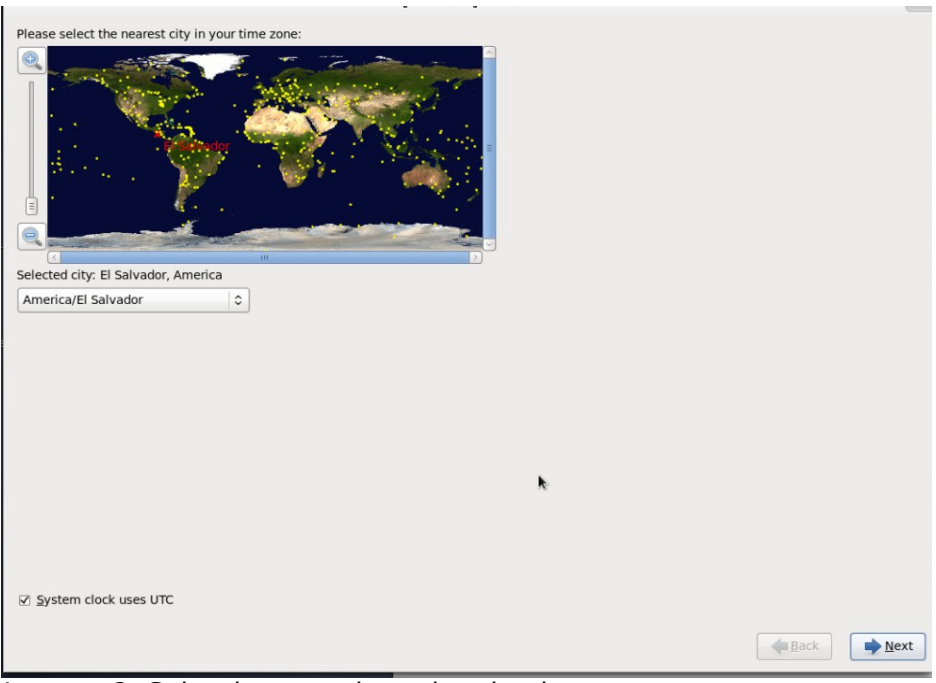

Imagen 2: Seleccionamos la region donde nos encontramos y presionamos Siguientes.

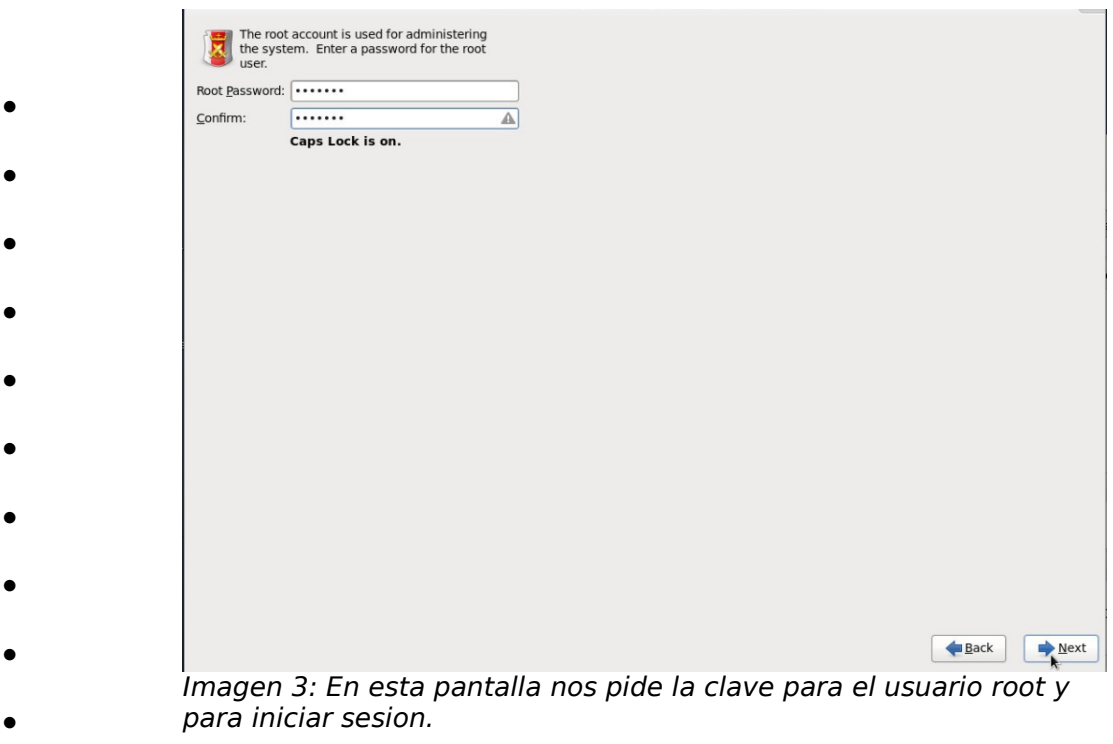

•

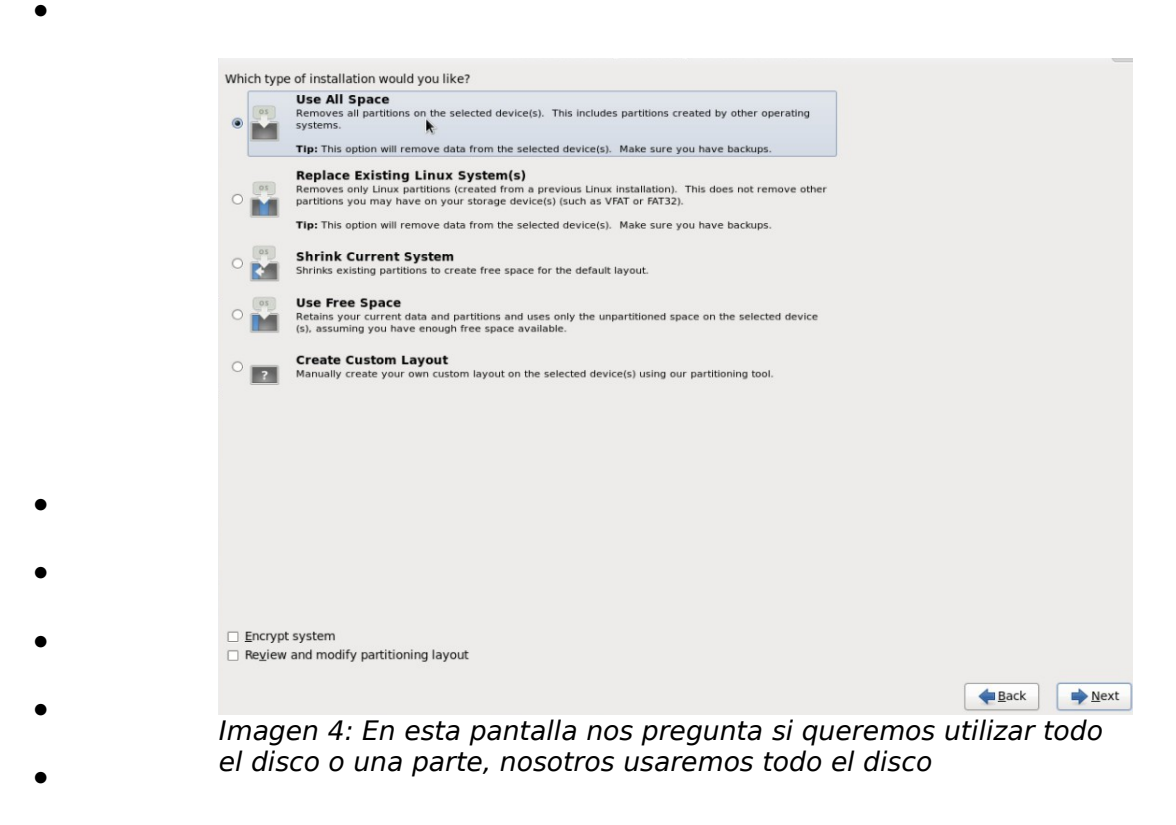

•

Concluida la instalación del Sistema Operativo Centos , el sistema se reiniciara con REBOOT.

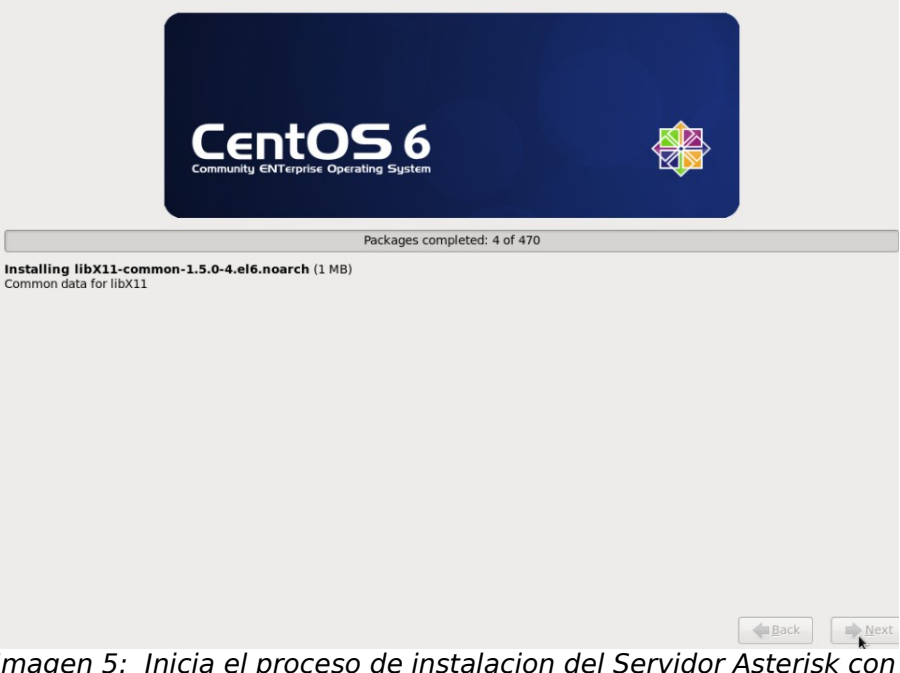

Imagen 5: Inicia el proceso de instalacion del Servidor Asterisk con el Centos 6.

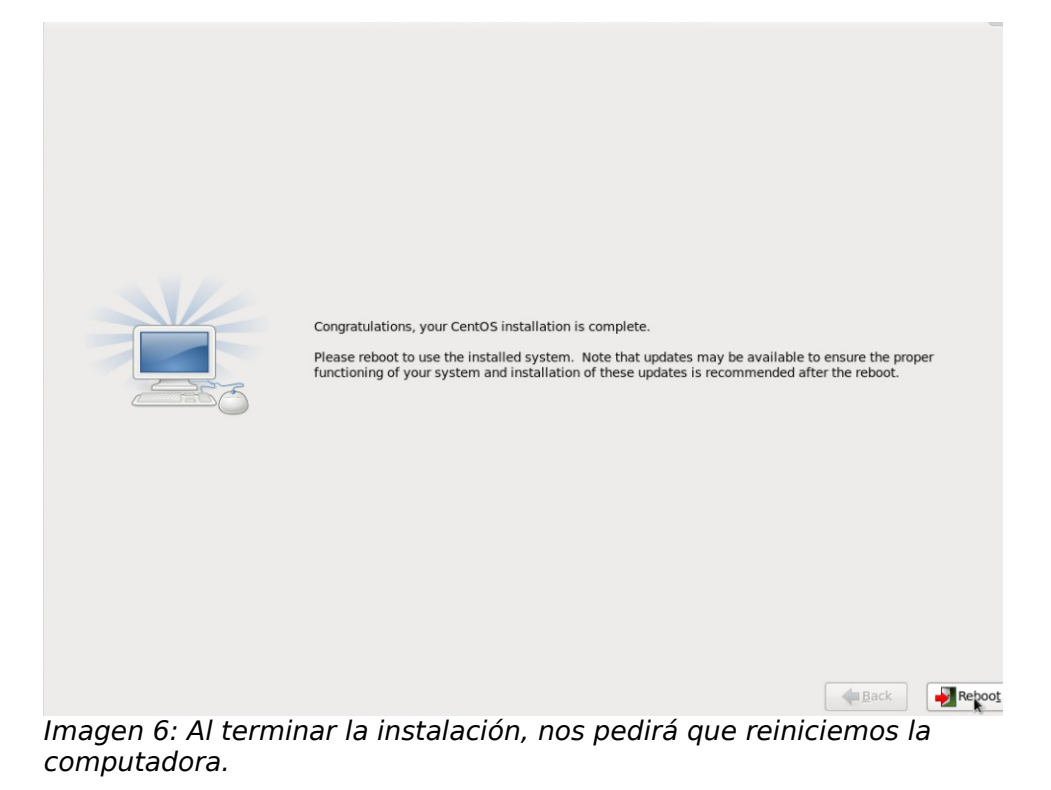

### <span id="page-18-0"></span>**CONFIGURACIÓN DEL SERVIDOR ASTERISK ATRAVES DEL FREEPBX.**

Lo primero que debemos hacer es saver cual es la ip que tiene el servido.

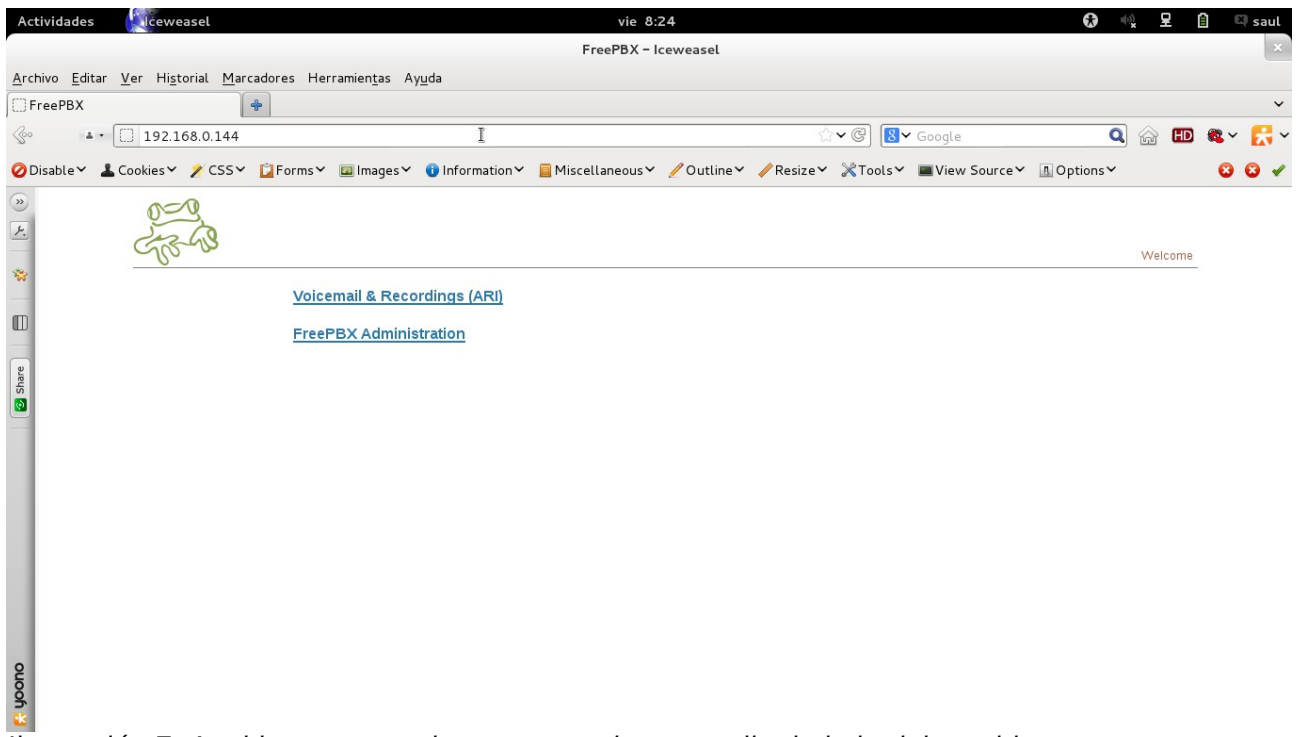

Ilustración 7: Aqui ingresamos de manera web por medio de la ip del servidor.

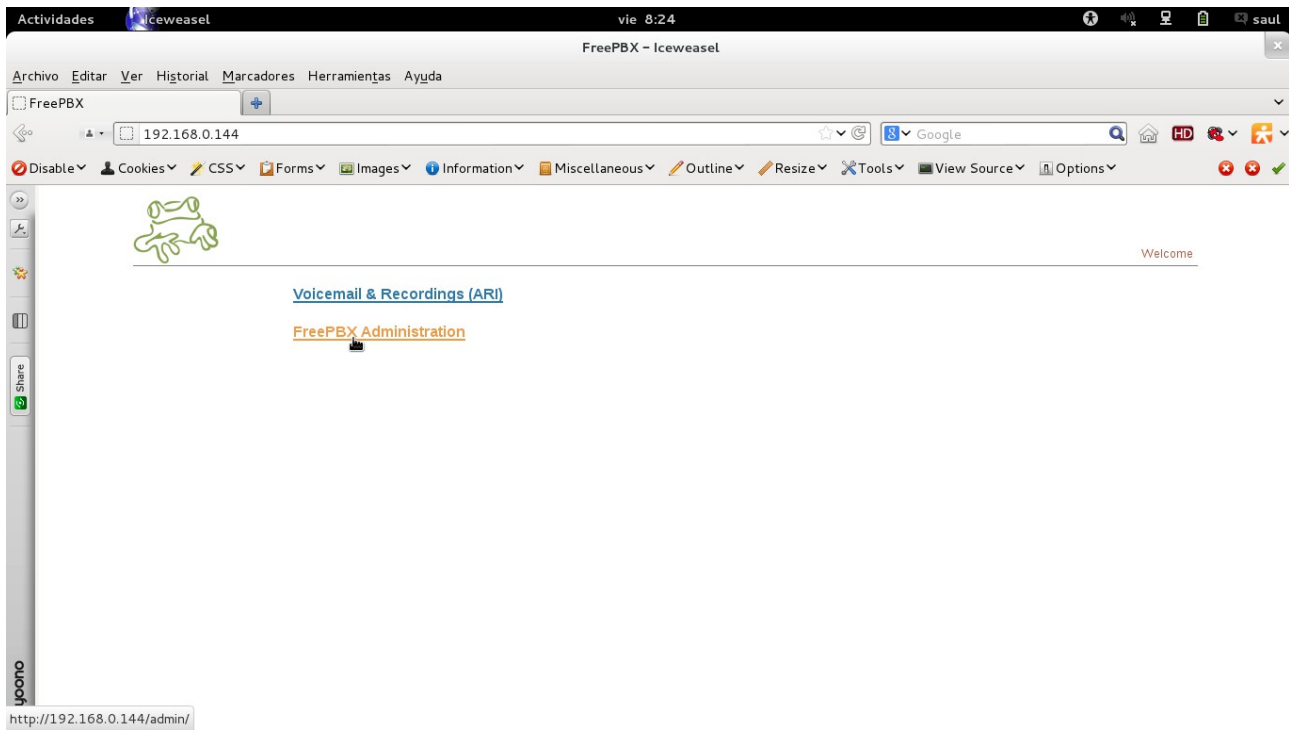

Ilustración 8: Hacemos clic en FreePBX Administration, para ingresar al Servidor

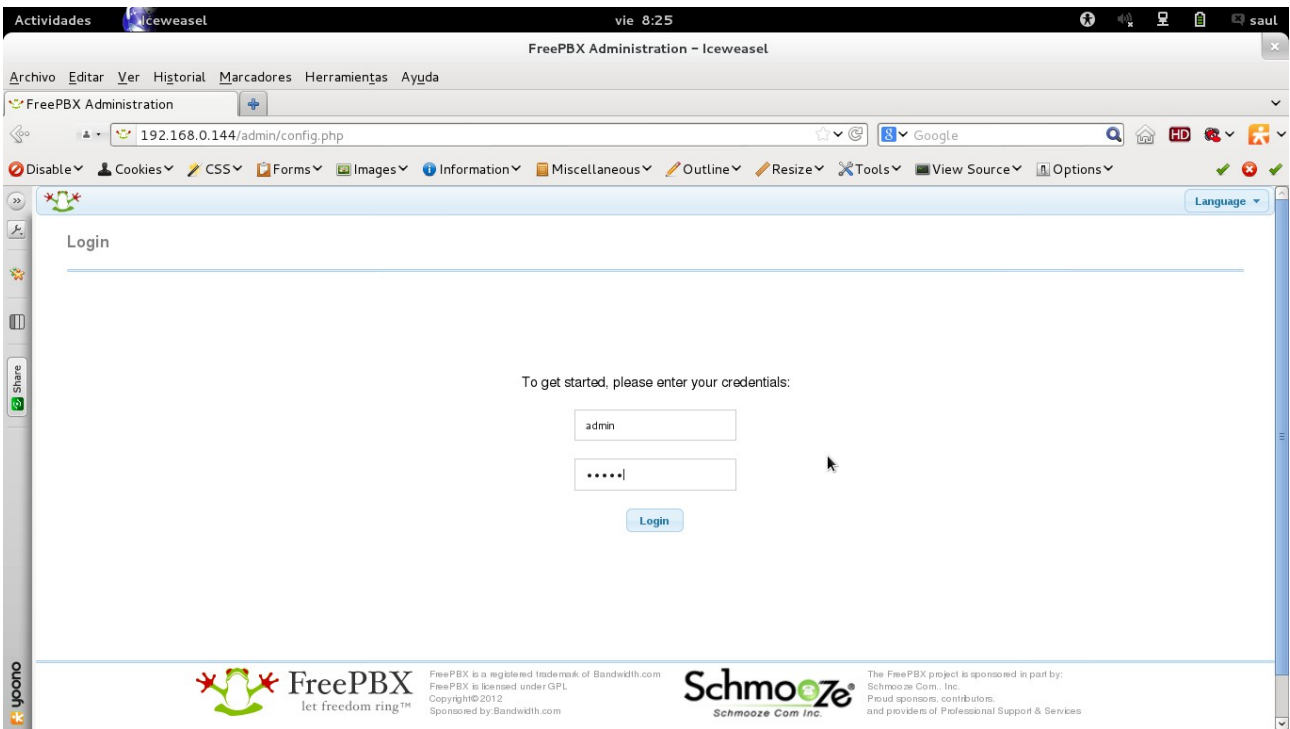

Ilustración 9: En esta pantalla nos muestra la solisitud del usuario y la contraseña (Usuario: admin, Clave: admin), que es la que trae por defecto.

|                                                                                                    |                            | FreePBX Administration - Iceweasel |        |            |                     |            |
|----------------------------------------------------------------------------------------------------|----------------------------|------------------------------------|--------|------------|---------------------|------------|
| Archivo Editar Ver Historial Marcadores Herramientas Ayuda                                                                                          |                            |                                    |        |            |                     |            |
| *** FreePBX Administration<br>+                                                                                                    |                            |                                    |        |            |                     |            |
|                                                                                                    |                            |                                    |        |            |                     |            |
| $\frac{1}{4}$ $\cdot$ (2) $\cdot$ 192.168.0.144/admin/config.php                                                                                    |                            |                                    | $\vee$ | 8 v Google | $\alpha$<br>倫       |            |
| 2 Disable v & Cookies v / CSS v DForms v D Images v 10 Information v D Miscellaneous v / Outline v / Resize v X Tools v Diview Source v A Options v |                            |                                    |        |            |                     |            |
| Admin <b>v</b> Applications <b>v</b><br>Reports <b>v</b><br>Connectivity $\blacktriangledown$                                                       | Settings <b>v</b>          |                                    |        |            | <b>Logout admin</b> | Language v |
|                                                                                                    |                            |                                    |        |            |                     |            |
| <b>FreePBX System Status</b>                                                                                                    |                            |                                    |        |            |                     |            |
|                                                                                                    |                            |                                    |        |            |                     |            |
| <b>FreePBX Notices</b>                                                                                                    | <b>System Statistics</b>   |                                    |        |            |                     |            |
| $\circledcirc$                                                                                                    | Processor                  |                                    |        |            |                     |            |
| File /etc/dahdi/modules is not owned by asterisk<br>$\odot$<br>File /etc/dahdi/system.conf is not owned by asterisk                                 |                            |                                    |        |            |                     |            |
| File /etc/modprobe.d/dahdi.conf is not owned by asterise                                                                                            | Load Average<br><b>CPU</b> | 0.20                               |        |            |                     |            |
|                                                                                                    | Memory                     | 1%                                 |        |            |                     |            |
| Symlink from modules failed<br>There are 1 bad destinations                                                                                         | App Memory                 | 12%                                |        |            |                     |            |
|                                                                                                    | Swap                       | $0\%$                              |        |            |                     |            |
| Default ARI Admin password Used<br>Default Asterisk Manager Password Used                                                                           |                            | <b>Disks</b>                       |        |            |                     |            |
| 00                                                                                                    |                            | 2%                                 |        |            |                     |            |
| Collecting Anonymous Browser Stats                                                                                                    | /dev/shm                   | $0\%$                              |        |            |                     |            |
| I No email address for online update checks<br>show all                                                                                             | /boot                      | 6%                                 |        |            |                     |            |
|                                                                                                    | home                       | $0\%$                              |        |            |                     |            |
| <b>FreePBX Statistics</b>                                                                                                    | Networks                   |                                    |        |            |                     |            |
|                                                                                                    | eth0 receive               | 0.15 KB/s                          |        |            |                     |            |
| Total active calls                                                                                                    | eth0 transmit              | 0.68 KB/s                          |        |            |                     |            |
| Internal calls                                                                                                    |                            |                                    |        |            |                     |            |
| <b>Server Status</b><br>External calls                                                                                                    |                            |                                    |        |            |                     |            |
| Total active channels<br><b>FreePBX Connections</b>                                                                                                 | Asterisk                   | OK                                 |        |            |                     |            |
|                                                                                                    | MySQL                      | OK                                 |        |            |                     |            |

Ilustración 10: una vez ingresado el usuario y la clave nos mostrará esta pantalla, que es la pantalla principal de FreePBX, Centos 6.

|                                                                                                    |                                  | FreePBX Administration - Iceweasel |             |            |                             |            |
|----------------------------------------------------------------------------------------------------|----------------------------------|------------------------------------|-------------|------------|-----------------------------|------------|
| Archivo Editar Ver Historial Marcadores Herramientas Ayuda                                                                                      |                                  |                                    |             |            |                             |            |
|                                                                                                    |                                  |                                    |             |            |                             |            |
| <b>₹</b> FreePBX Administration<br>+                                                                                                    |                                  |                                    |             |            |                             |            |
| $\mathcal{P}$<br>192.168.0.144/admin/config.php<br>$\frac{1}{2}$ +                                                                              |                                  |                                    | $\check{S}$ | 8 v Google | $\mathbf{Q}$<br>$\sqrt{10}$ |            |
| 2 Disable v & Cookies v X CSS v D Forms v a Images v 1 Information v Miscellaneous v /Outline v /Resize v X Tools v W View Source v A Options v |                                  |                                    |             |            |                             |            |
|                                                                                                    |                                  |                                    |             |            |                             |            |
| Admin <b>v</b><br>Applications v<br>Connectivity $\blacktriangledown$<br>Reports $\blacktriangledown$                                           | Settings <b>v</b>                |                                    |             |            | Loqout admin                | Language v |
| <b>Extensions</b>                                                                                                    |                                  |                                    |             |            |                             |            |
| FreePBX Parking<br>n Status<br>Queues                                                                                                    |                                  |                                    |             |            |                             |            |
|                                                                                                    |                                  |                                    |             |            |                             |            |
| <b>FreePBX Notices</b>                                                                                                    | <b>System Statistics</b>         |                                    |             |            |                             |            |
| File /etc/dahdi/modules is not owned by asterisk                                                                                                | 00<br>Processor                  |                                    |             |            |                             |            |
| File /etc/dahdi/system.conf is not owned by asterisk                                                                                            | $\circledcirc$<br>Load Average   | 0.18                               |             |            |                             |            |
| File /etc/modprobe.d/dahdi.conf is not owned by asterist                                                                                        | CPU                              | $1\%$                              |             |            |                             |            |
| Symlink from modules failed                                                                                                    | Memory<br>⊜                      |                                    |             |            |                             |            |
| There are 1 bad destinations                                                                                                    | ⊜<br>App Memory                  | 12%                                |             |            |                             |            |
| Default ARI Admin password Used                                                                                                    | Swap                             | $0\%$                              |             |            |                             |            |
| Default Asterisk Manager Password Used                                                                                                    | <b>Disks</b><br>$\circledcirc$   |                                    |             |            |                             |            |
| Collecting Anonymous Browser Stats                                                                                                    | 00                               | 2%                                 |             |            |                             |            |
| I No email address for online update checks                                                                                                    | /dev/shm                         | $0\%$                              |             |            |                             |            |
| show all                                                                                                    | /boot                            | 6%                                 |             |            |                             |            |
|                                                                                                    | /home<br>Networks                | $0\%$                              |             |            |                             |            |
| <b>FreePBX Statistics</b>                                                                                                    | eth0 receive                     | 0.29 KB/s                          |             |            |                             |            |
| Total active calls                                                                                                    | eth0 transmit                    | 0.81 KB/s                          |             |            |                             |            |
| Internal calls                                                                                                    |                                  |                                    |             |            |                             |            |
| External calls                                                                                                    | <b>Server Status</b><br>$\Omega$ |                                    |             |            |                             |            |
| Total active channels                                                                                                    | Asterisk                         |                                    |             |            |                             |            |
| <b>FreePBX Connections</b>                                                                                                    | MySQL                            | OK<br>OK                           |             |            |                             |            |
| http://192.168.0.144/admin/config.php?display=extensions                                                                                        | Web Server                       | OK                                 |             |            |                             |            |

Ilustración 11: Para crear una extension, hacemos clic en Aplicaciones y luego Extensiones.

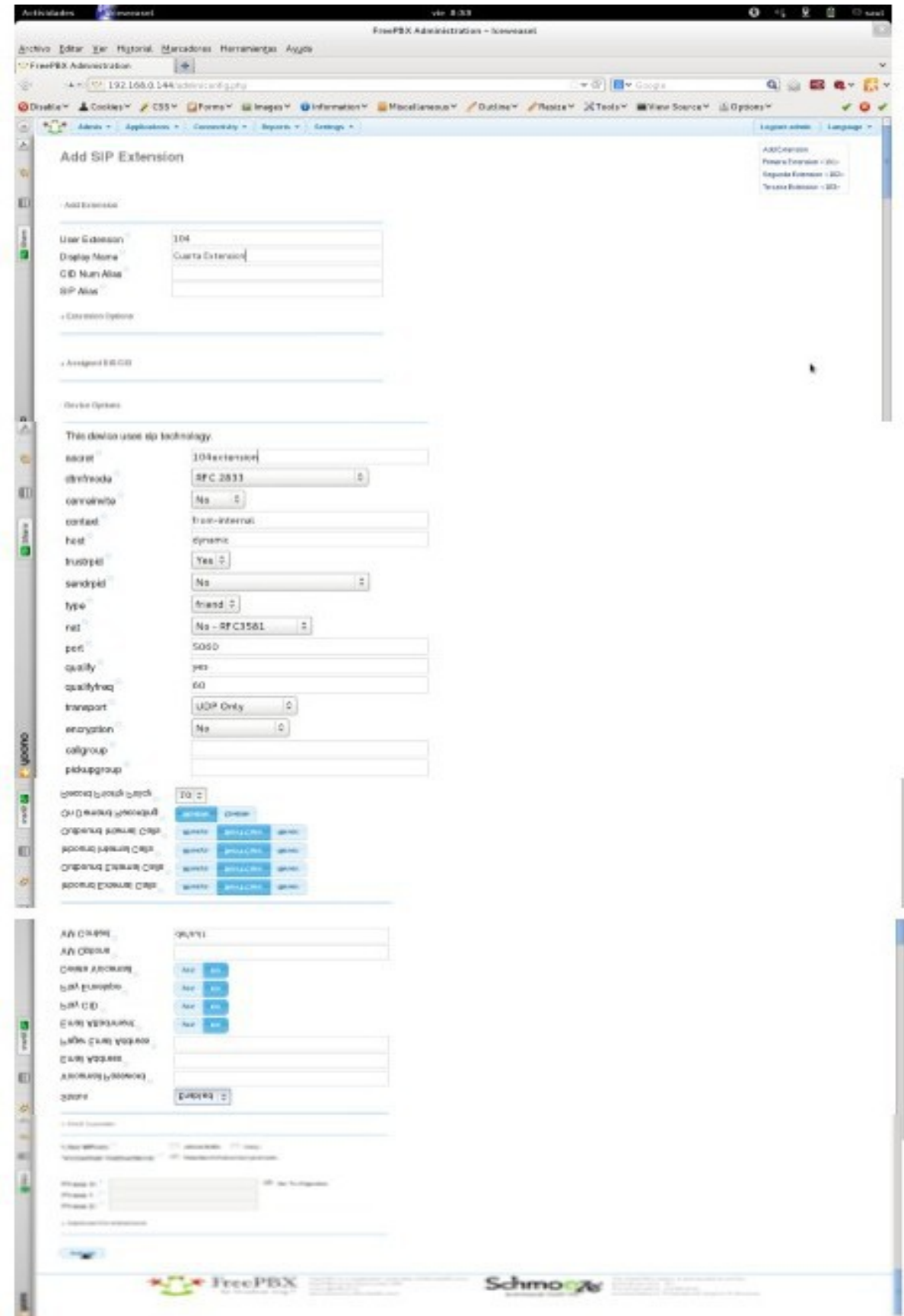

Ilustración 12: En esta pantalla nos aparece para crear las extensiones y hacemos clic en sudmit.

### <span id="page-22-1"></span>**EKIGA. INSTALACIÓN Y CONFIGURACIÓN.**

Ekiga es el agente de usuario de licencia libre más completo de la actualidad. Está

orientado al uso con SIP desde su primera versión, por lo que cuenta con experiencia en este campo.

Existían otros candidatos a su uso en este proyecto como Kphone o X-Lite y linphone, pero en este caso usaremos el Ekiga, por ser mas sensillo para su uso y configuracion.

Para instalarlo usaremos de nuevo los repositorios de Debian con la orden siguiente desde un terminal de comandos:

#### \$sudo aptitude install Ekiga

Con lo que lo tendremos instalado y listo para configurar. Vamos a ver detalladamente la configuración de Ekiga:

Para iniciar hacemo "clic" en su icono del menú de aplicaciones.

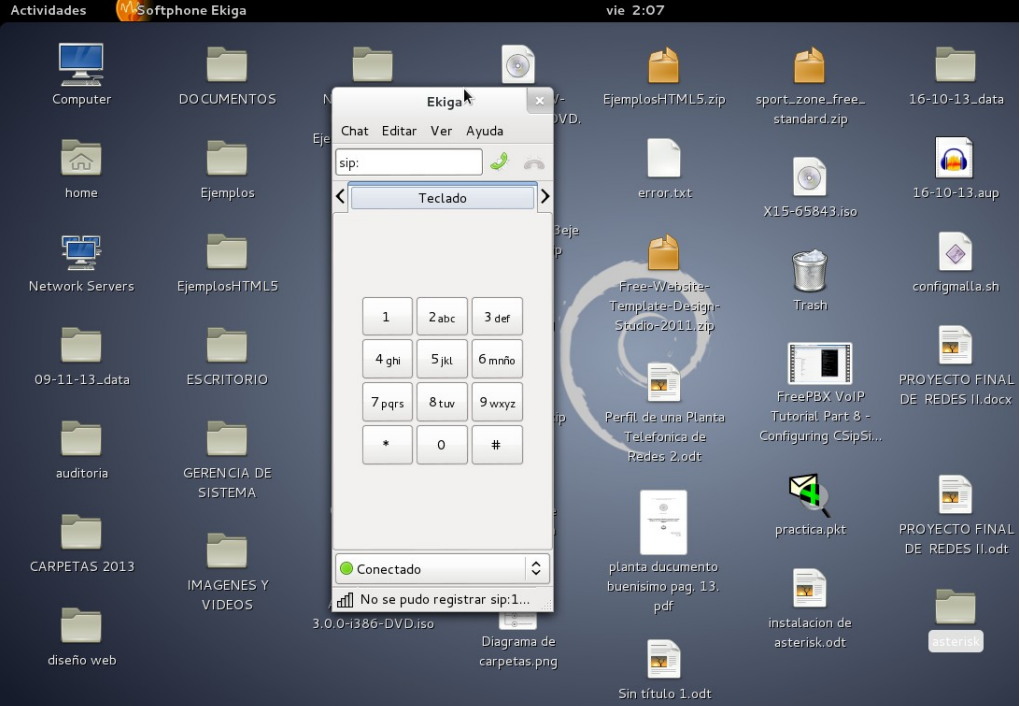

<span id="page-22-0"></span>Ilustración 13: Esta es la pantalla principal de Ekiga.

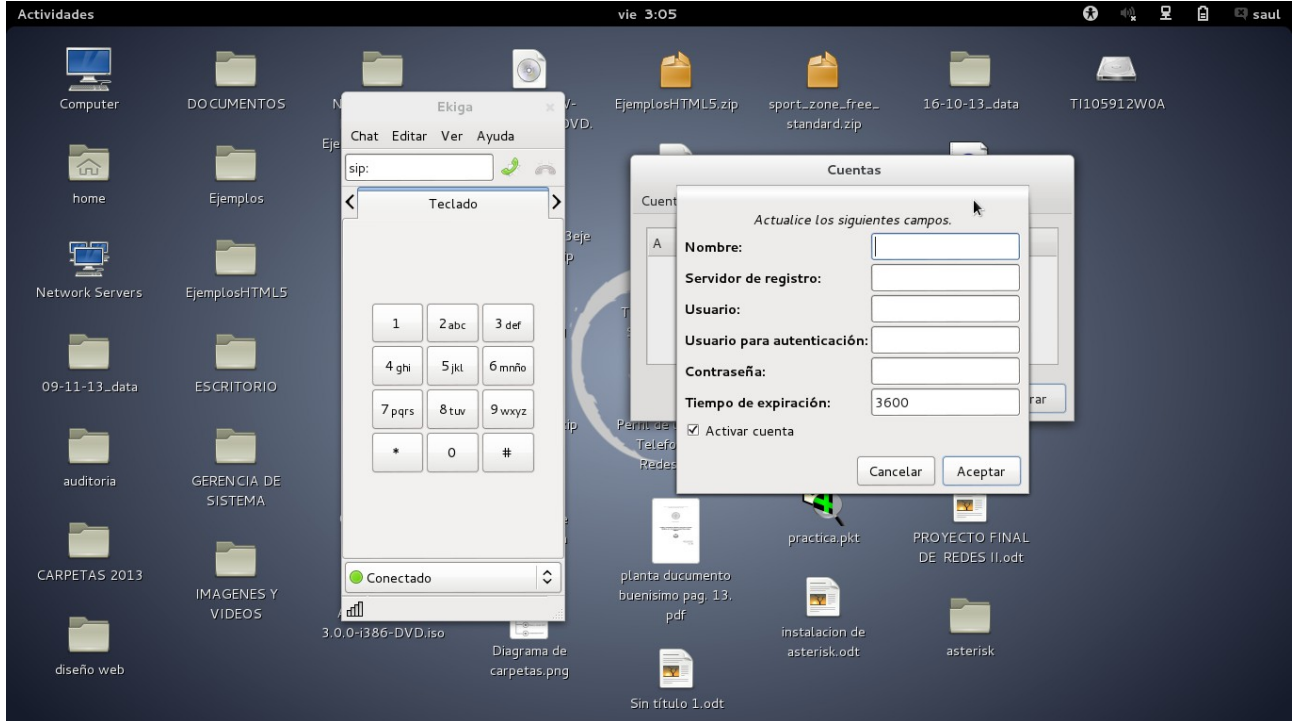

Ilustración 14: Para agregar un usuario SIP, hacemos clic en editar y nos aparece una ventana con un formulario en blanco

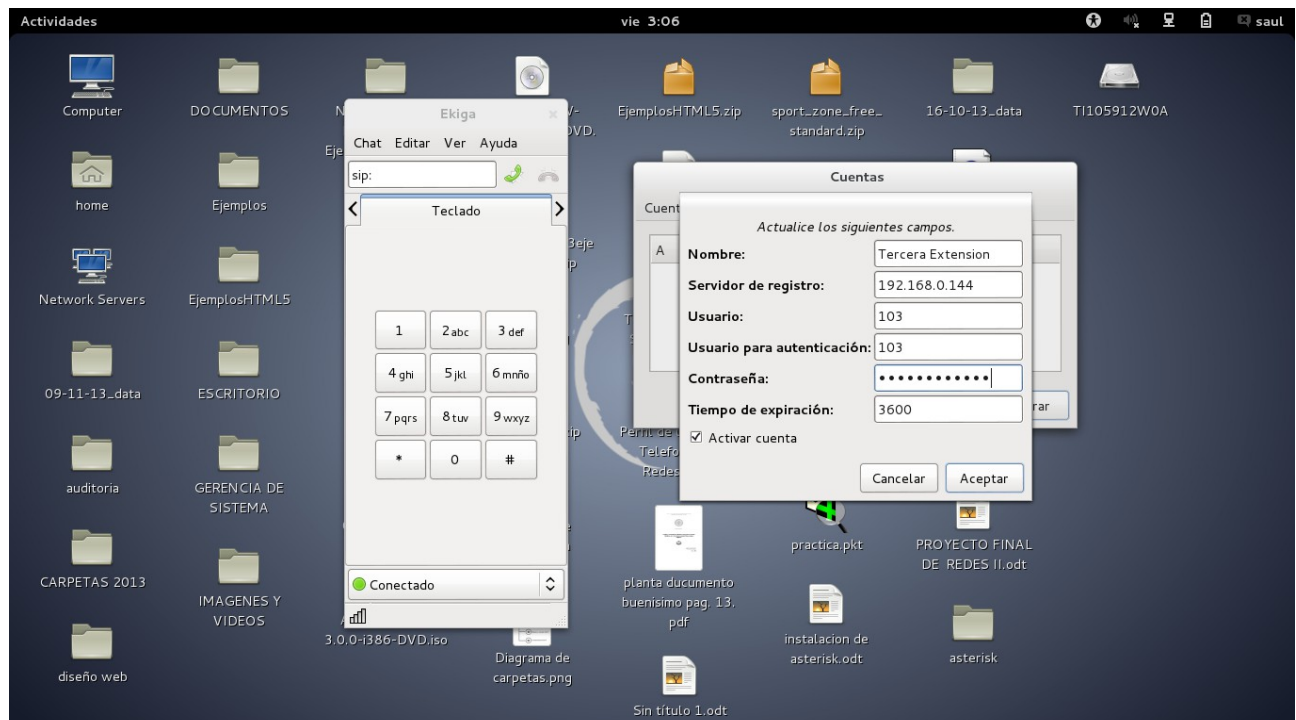

Ilustración 15: Rellenamos el formularios con los datos de la extension creada en el Servidor Asterisk

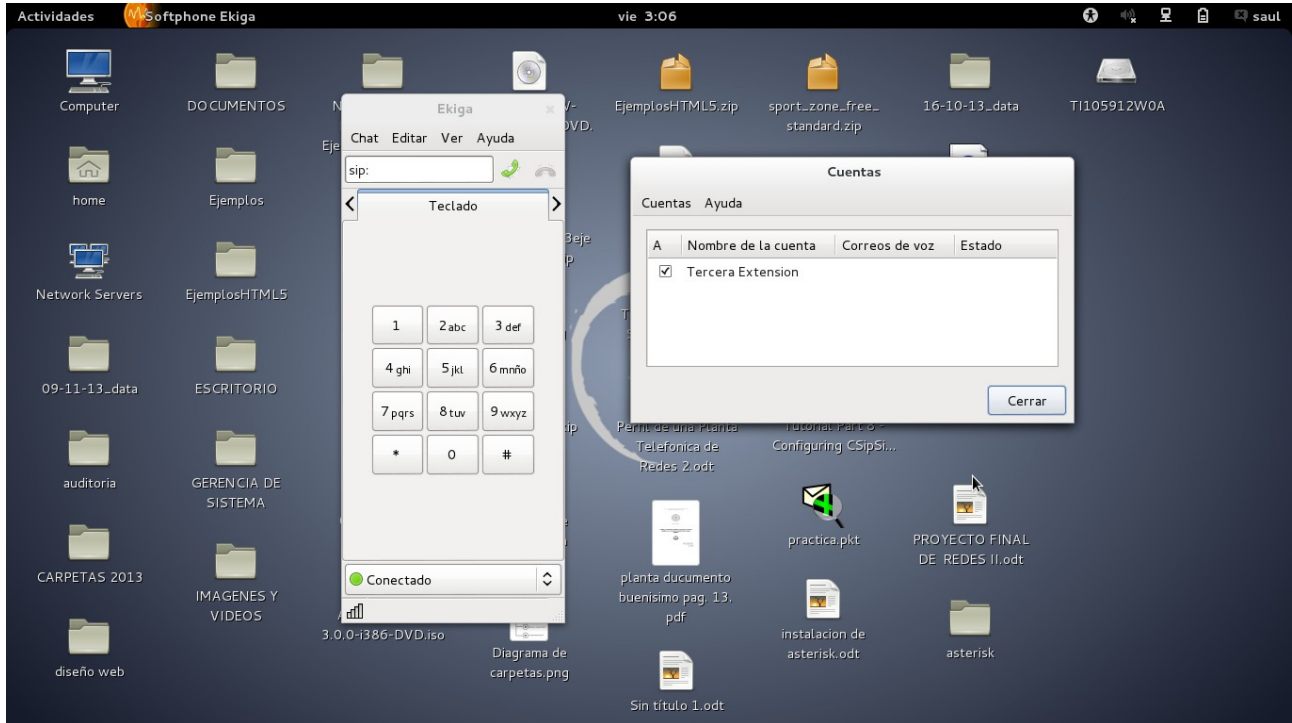

Ilustración 16: Cuando creamos el usuario SIP, nos lo muestra en la ventana que nos aparecio.

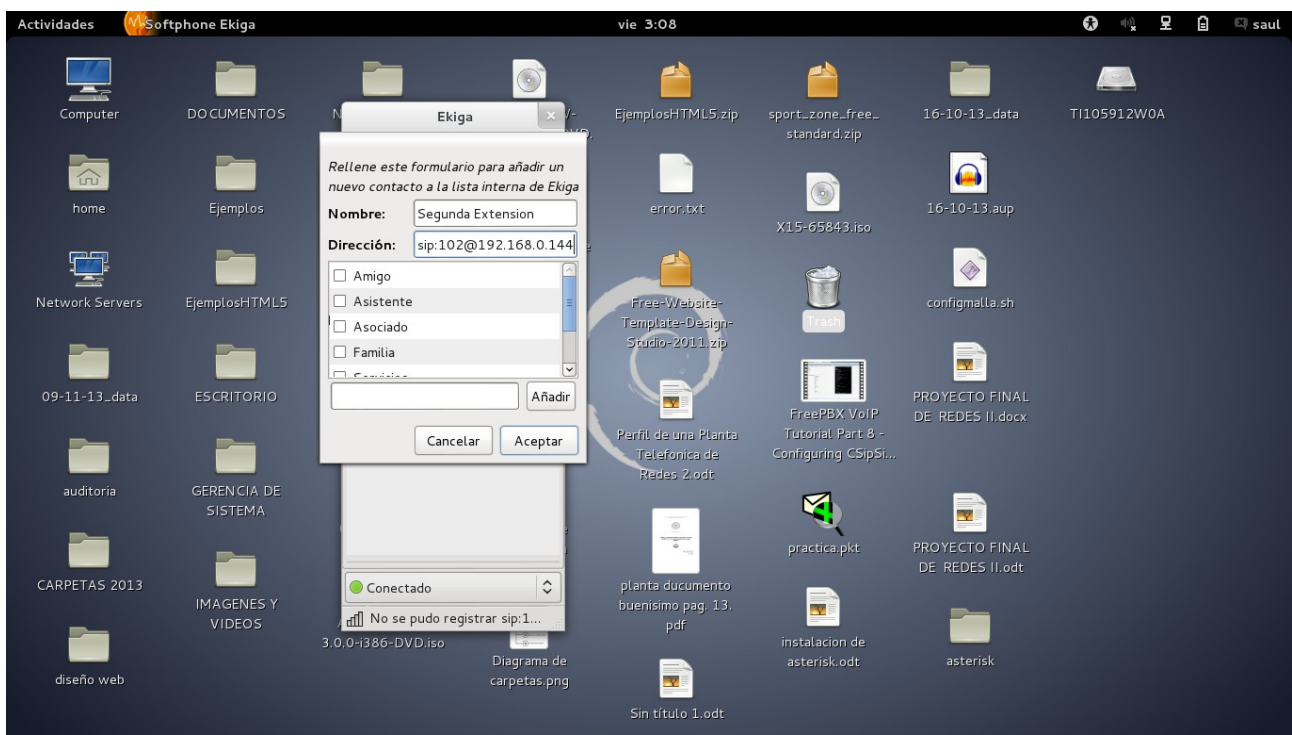

Ilustración 17: Para agregar un usuario, hacemos clic en editar, luego añedir un contacto.

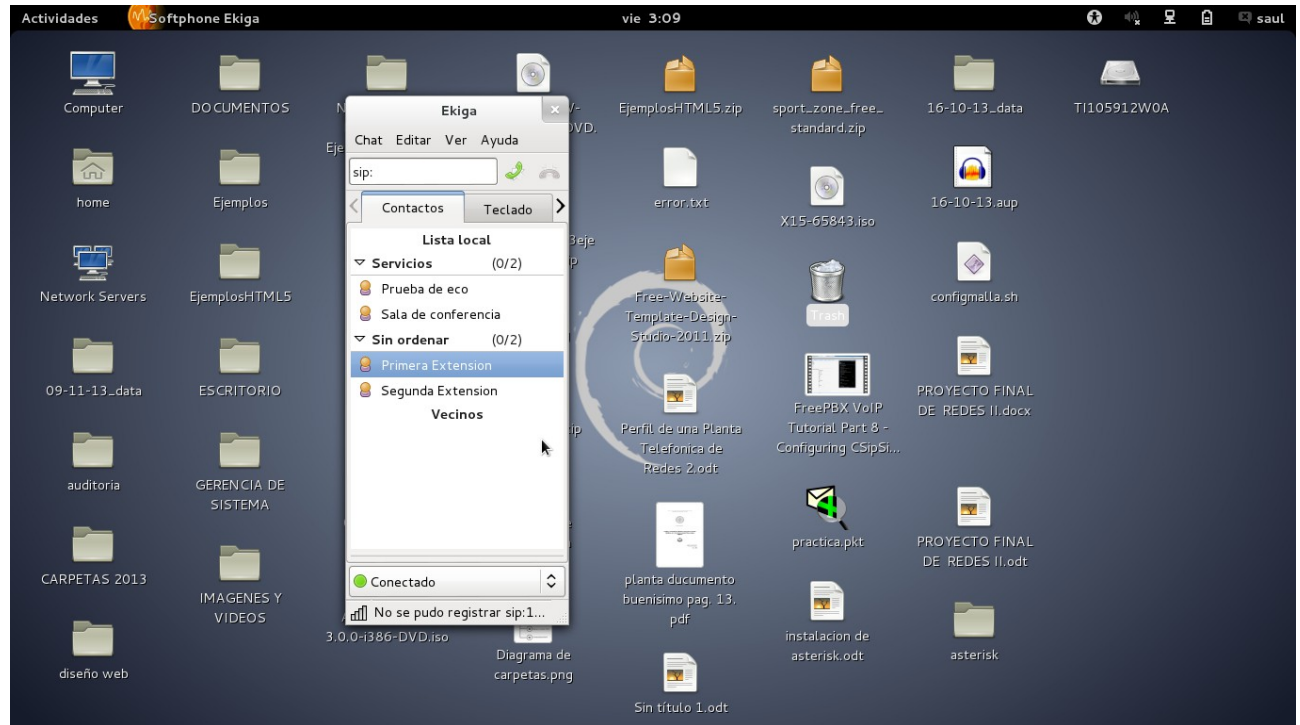

Ilustración 18: Cuando lo hacemos, aparecera en el recuadro de abajo.

# <span id="page-26-0"></span>**DIAGRAMA DE RED DE LA PLANTA TELEFONICA IP. PROPUESTA.**

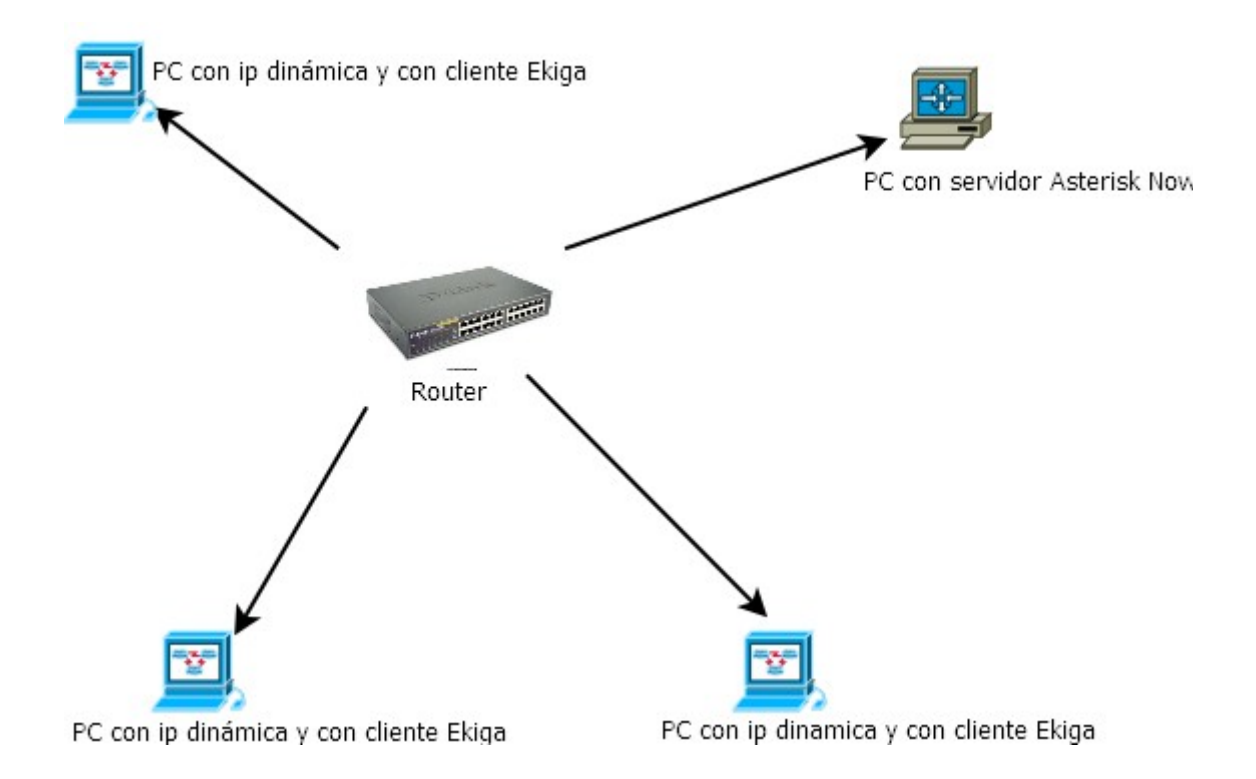

### <span id="page-27-1"></span>**LISTA DE ACTIVIDADES**

Elaboración del perfil del proyecto

- Instalar Servidor Asterisk
- Instalar complementos para el funcionamiento de Asterisk
- Implementar el protocolo que se usará
- configurar el programa
- Instalación del Ekiga
- Configuración de Ekiga
- Conseguir los equipos necesarios para desarrollar las pruebas
- Hacer pruebas de comunicación

### <span id="page-27-0"></span>**CRONOGRAMA DE ACTIVIDADES**

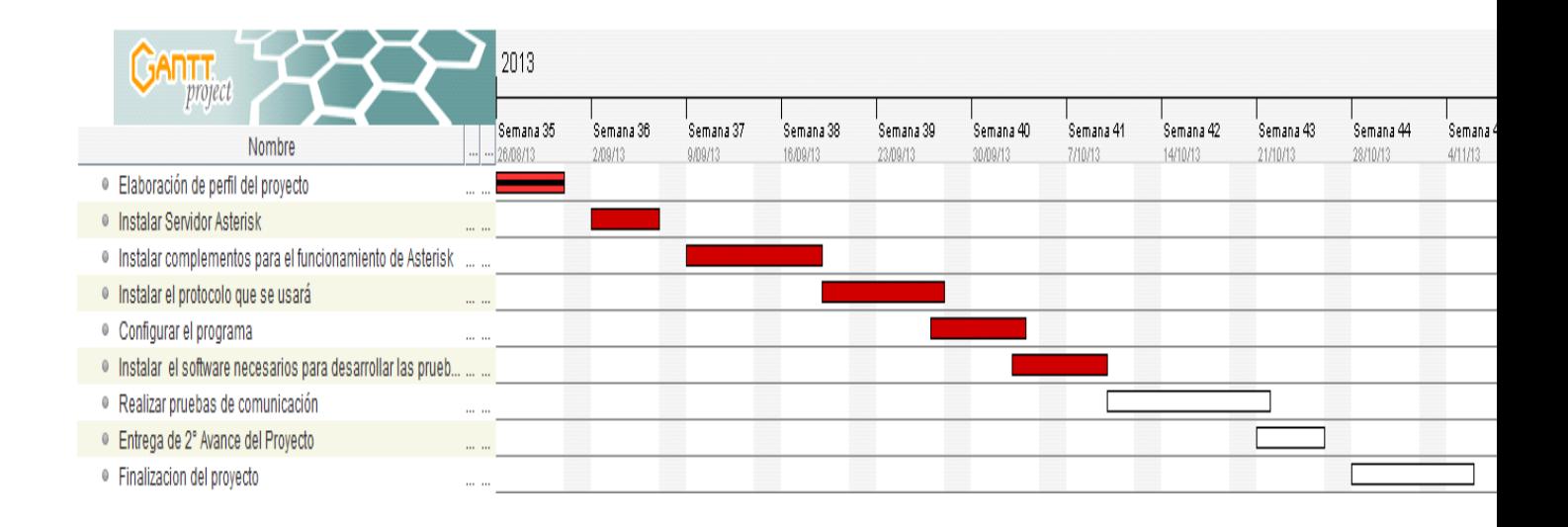

### <span id="page-28-0"></span>**ESTUDIO DE VIABILIDAD**

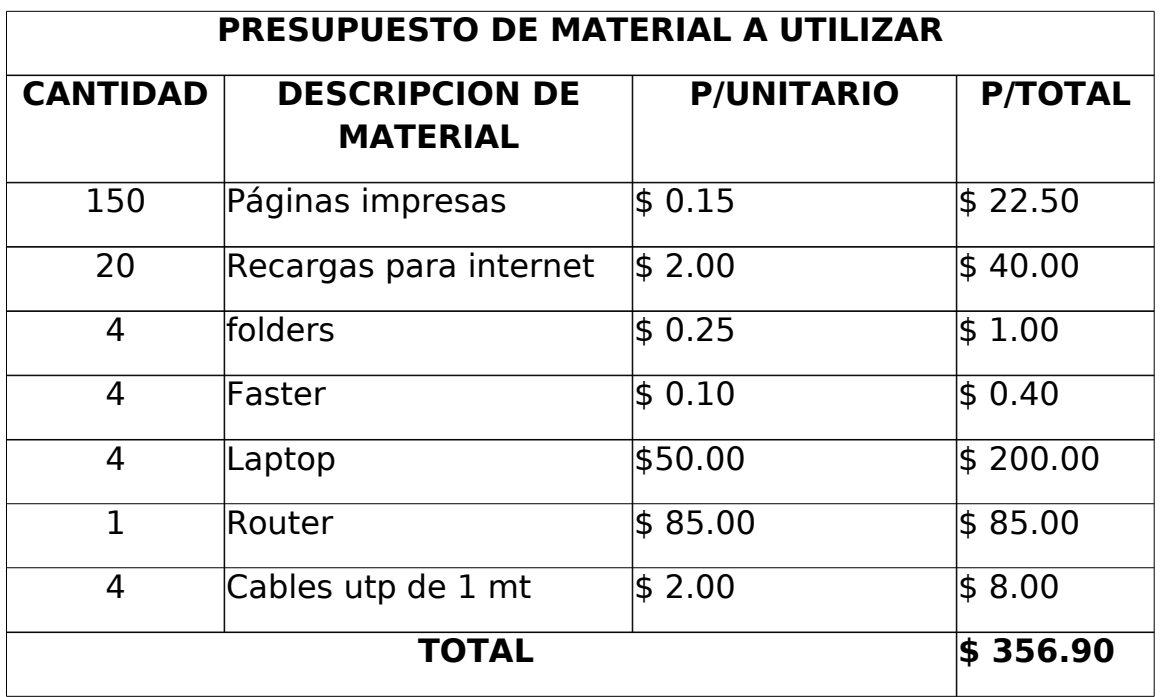

### <span id="page-29-0"></span>**CONCLUSIONES**

- 1. Al implementar una central telefónica con con una distribución de servidor asterisk es mas fácil la administración porque se realiza de forma web y gráfica.
- 2. Para desarrollar pruebas de llamadas no es necesario tener un teléfono ip, sino que basta con tener una aplicación la cual se puede configurar con las exenciones administradas por el servidor Asterisk.
- 3. El desarrollo de este tipo de proyectos es importante para la experiencia que se adquiere durante la ejecución y la investigación que se realiza.

# <span id="page-30-0"></span>**BIBLIOGRAFÍA**

<http://telefonos.mercadolibre.com.co/fijos/planta-telefonica-panasonic>

[http://www.google.com/url?](http://www.google.com/url?sa=t&rct=j&q=&esrc=s&source=web&cd=9&ved=0CFgQFjAI&url=http://2008.encuentrolinux.cl/charlas/Asterisk_mas_que_una_central_telefonica.pdf&ei=amxZUqmLLpDQ9gTkhYDgCA&usg=AFQjCNEtl18BKH2YIMtqlJFV4nhTVEckbA&bvm=bv.53899372,d.eWU) sa=t&rct=j&g=&esrc=s&source=web&cd=9&yed=0CFgQFjAI&url=http%3A%2F [%2F2008.encuentrolinux.cl%2Fcharlas](http://www.google.com/url?sa=t&rct=j&q=&esrc=s&source=web&cd=9&ved=0CFgQFjAI&url=http://2008.encuentrolinux.cl/charlas/Asterisk_mas_que_una_central_telefonica.pdf&ei=amxZUqmLLpDQ9gTkhYDgCA&usg=AFQjCNEtl18BKH2YIMtqlJFV4nhTVEckbA&bvm=bv.53899372,d.eWU) [%2FAsterisk\\_mas\\_que\\_una\\_central\\_telefonica.pd](http://www.google.com/url?sa=t&rct=j&q=&esrc=s&source=web&cd=9&ved=0CFgQFjAI&url=http://2008.encuentrolinux.cl/charlas/Asterisk_mas_que_una_central_telefonica.pdf&ei=amxZUqmLLpDQ9gTkhYDgCA&usg=AFQjCNEtl18BKH2YIMtqlJFV4nhTVEckbA&bvm=bv.53899372,d.eWU) f

#### [&](http://www.google.com/url?sa=t&rct=j&q=&esrc=s&source=web&cd=9&ved=0CFgQFjAI&url=http://2008.encuentrolinux.cl/charlas/Asterisk_mas_que_una_central_telefonica.pdf&ei=amxZUqmLLpDQ9gTkhYDgCA&usg=AFQjCNEtl18BKH2YIMtqlJFV4nhTVEckbA&bvm=bv.53899372,d.eWU)

[ei=amxZUqmLLpDQ9gTkhYDgC](http://www.google.com/url?sa=t&rct=j&q=&esrc=s&source=web&cd=9&ved=0CFgQFjAI&url=http://2008.encuentrolinux.cl/charlas/Asterisk_mas_que_una_central_telefonica.pdf&ei=amxZUqmLLpDQ9gTkhYDgCA&usg=AFQjCNEtl18BKH2YIMtqlJFV4nhTVEckbA&bvm=bv.53899372,d.eWU)  [A & usg=AFQjCNEtl18BKH2YIMtqlJFV4nhTVEckbA & bvm=bv.53899372,d.eWU](http://www.google.com/url?sa=t&rct=j&q=&esrc=s&source=web&cd=9&ved=0CFgQFjAI&url=http://2008.encuentrolinux.cl/charlas/Asterisk_mas_que_una_central_telefonica.pdf&ei=amxZUqmLLpDQ9gTkhYDgCA&usg=AFQjCNEtl18BKH2YIMtqlJFV4nhTVEckbA&bvm=bv.53899372,d.eWU) <http://repo.uta.edu.ec/handle/123456789/2367>